# **SECTION 2:** Loop Reasoning & HW3 Setup

#### [cse331-staff@cs.washington.edu](mailto:cse331-staff@cs.washington.edu)

slides borrowed and adapted from CSE 331 Spring 2018, CSE 391, and many more

#### Review: Reasoning about loops

- What is a loop invariant?
	- An assertion that always holds at the top of a loop
- Why do we need invariants?
	- Most code is not straight line
	- Most programs aren't guaranteed to terminate
	- Therefore: We need invariants to prove the correctness of most programs we can encounter
	- Additionally, invariants help us write correct programs!

### Loop Invariants & Hoare Triples

- We can write a Hoare Triple involving a loop
	- $\bullet$  {P} while(B) S {Q}
- The three key ingredients for a valid loop Hoare triple are:
	- The Invariant holds initially (precondition implies invariant)
		- $\bullet$   $P \Rightarrow I$
	- Loop body must re-establish the invariant (Inv holds each time we execute)
		- {I ∧ B} S {I}
	- Upon exiting the loop (test is false), the invariant must establish post-condition
		- $\bullet$   $\{I \wedge {}^I B\}$  => Q

#### Loop Invariants ct.

- We want a goldilocks invariant
	- not too strong false and cannot be proven
	- not too weak cannot satisfy our postcondition
- No sure-fire way to find a loop invariant
	- Bad: Coding first and defining the invariant later
	- Good: think of invariant --> code the body --> code the loop condition --> code the initialization
- The common types of problems involving loop invariants include:
	- Given the code, fill in the assertions / invariant
	- Given a proof, find the error(s) in it if it is incorrect
	- Given the invariant, fill in the code

## VERSION CONTROL

### WHAT IS VERSION CONTROL?

- Also known as source control/revision control
- System for tracking changes to code
	- Software for developing software
- Essential for managing projects
	- See a history of changes
	- Revert back to an older version
	- Merge changes from multiple sources
- We'll be talking about git/GitLab, but there are alternatives
	- Subversion, Mercurial, CVS
	- Email, Dropbox, USB sticks (don't even think of doing this)

### VERSION CONTROL ORGANIZATION

- A *repository* stores the master copy of the project
	- Someone creates the repo for a new project
	- Then nobody touches this copy directly
	- Lives on a server everyone can access
- Each person *clones* her own *working copy*
	- Makes a local copy of the repo
	- You'll always work off of this copy
	- The version control system syncs the repo and working copy (with your help)

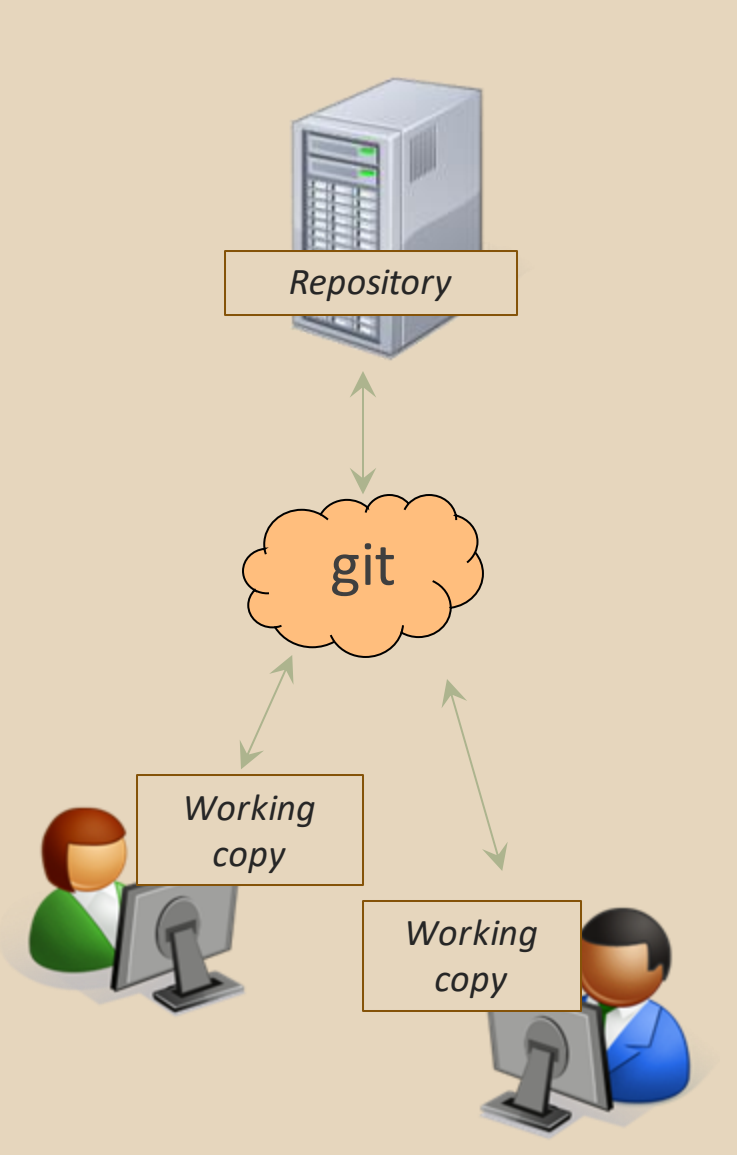

#### REPOSITORY

- Can create the repository anywhere
	- Can be on the same computer that you're going to work on, which might be ok for a personal project where you just want rollback protection
- But, usually you want the repository to be robust:
	- $\circ$  On a computer that's up and running 24/7 Everyone always has access to the project
	- On a computer that has a redundant file system ■ No more worries about that hard disk crash wiping away your project!
- We'll use CSE GitLab very similar to GitHub but tied to CSE accounts and authentication

#### VERSION CONTROL COMMON ACTIONS

Most common commands:

- add / commit / push
	- integrate changes *from* your working copy *into* the repository

#### ● pull

○ integrate changes *into* your working copy *from* the repository

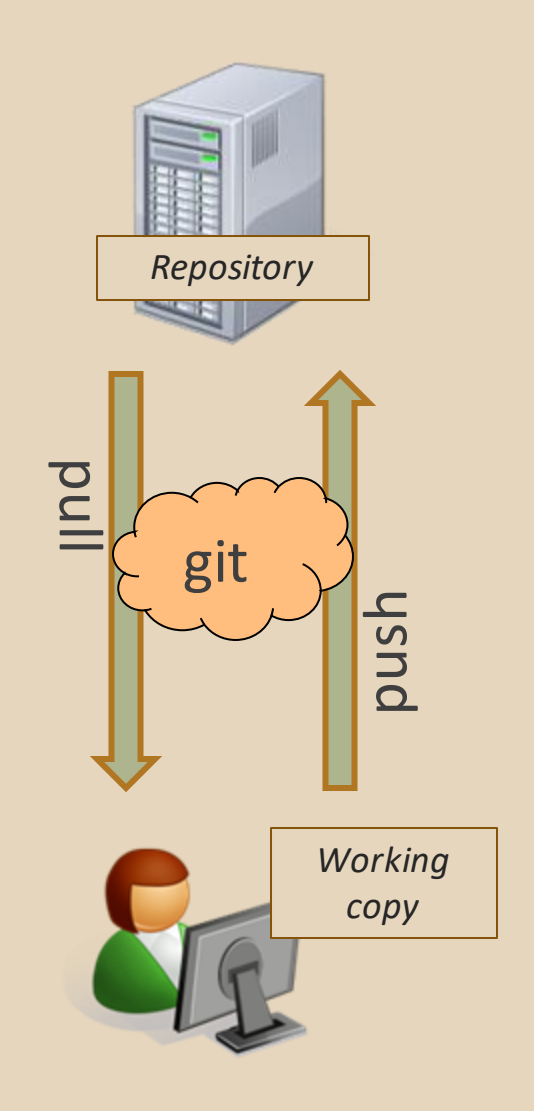

#### VERSION CONTROL UPDATING FILES

In a bit more detail:

- You make some local changes, test them, etc., then…
- $\bullet$  git add  $-$  tell git which changed files you want to save in repo
- git commit save all files you've "add"ed in the local repo copy as an identifiable update
- $\bullet$  git push synchronize with the GitLab repo by pushing local committed changes

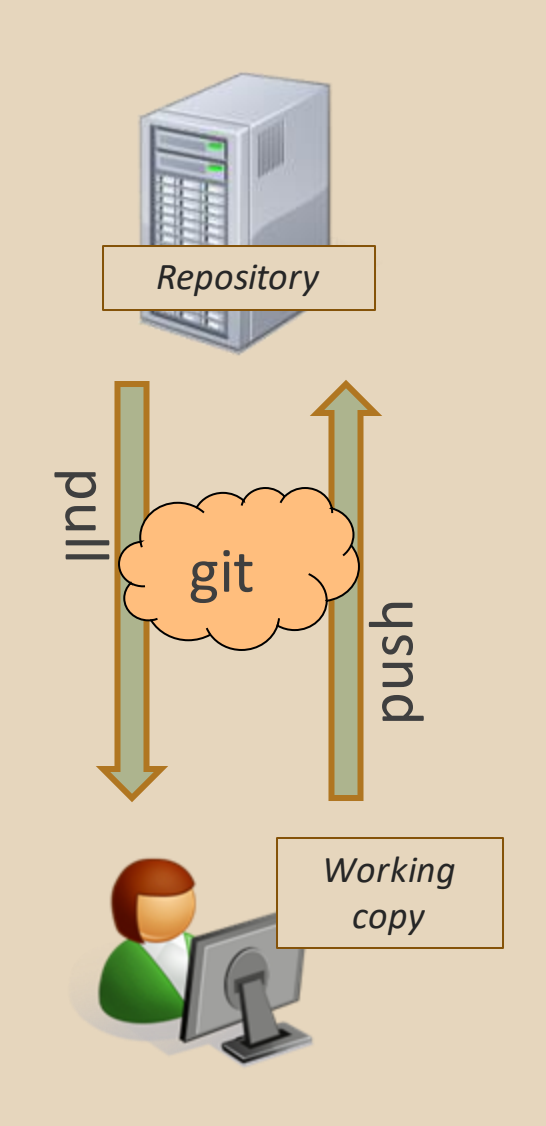

#### VERSION CONTROL COMMON ACTIONS (CONT.)

Other common commands:

- add, rm
	- $\circ$  add or delete a file in the working copy
	- just putting a new file in your working copy does not add it to the repo!
	- still need to commit to make permanent

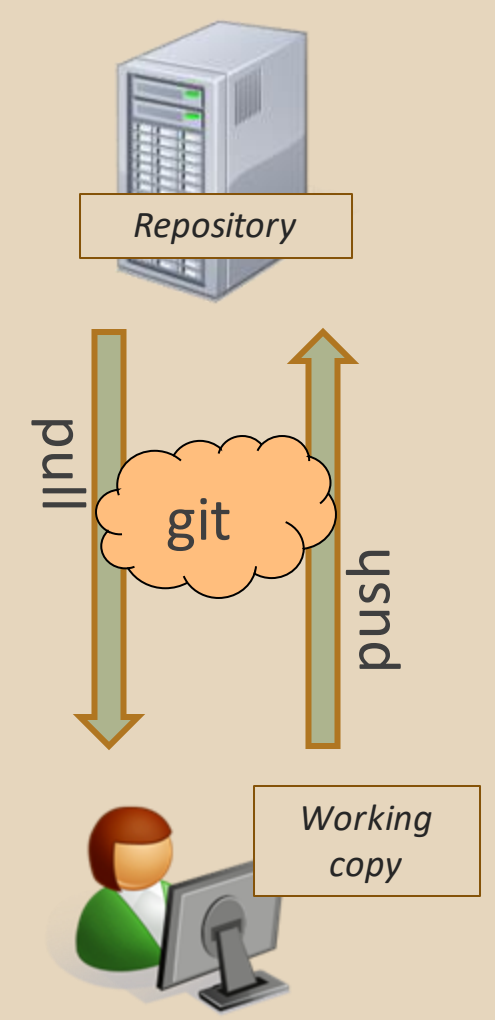

#### THIS QUARTER

- **We distribute starter code by adding it to your GitLab repo. You retrieve it with git clone the first time then git pull for later assignments**
- **You will write code using Eclipse**
- **You turn in your files by adding them to the repo, committing your changes, and eventually pushing accumulated changes to GitLab**
- **You "turn in" an assignment by tagging your repo and pushing the tag to GitLab**
	- **Do this after committing and pushing your files**
- **You will validate your homework by SSHing onto attu, cloning your repo, and running an Ant build file**

#### 331 VERSION CONTROL

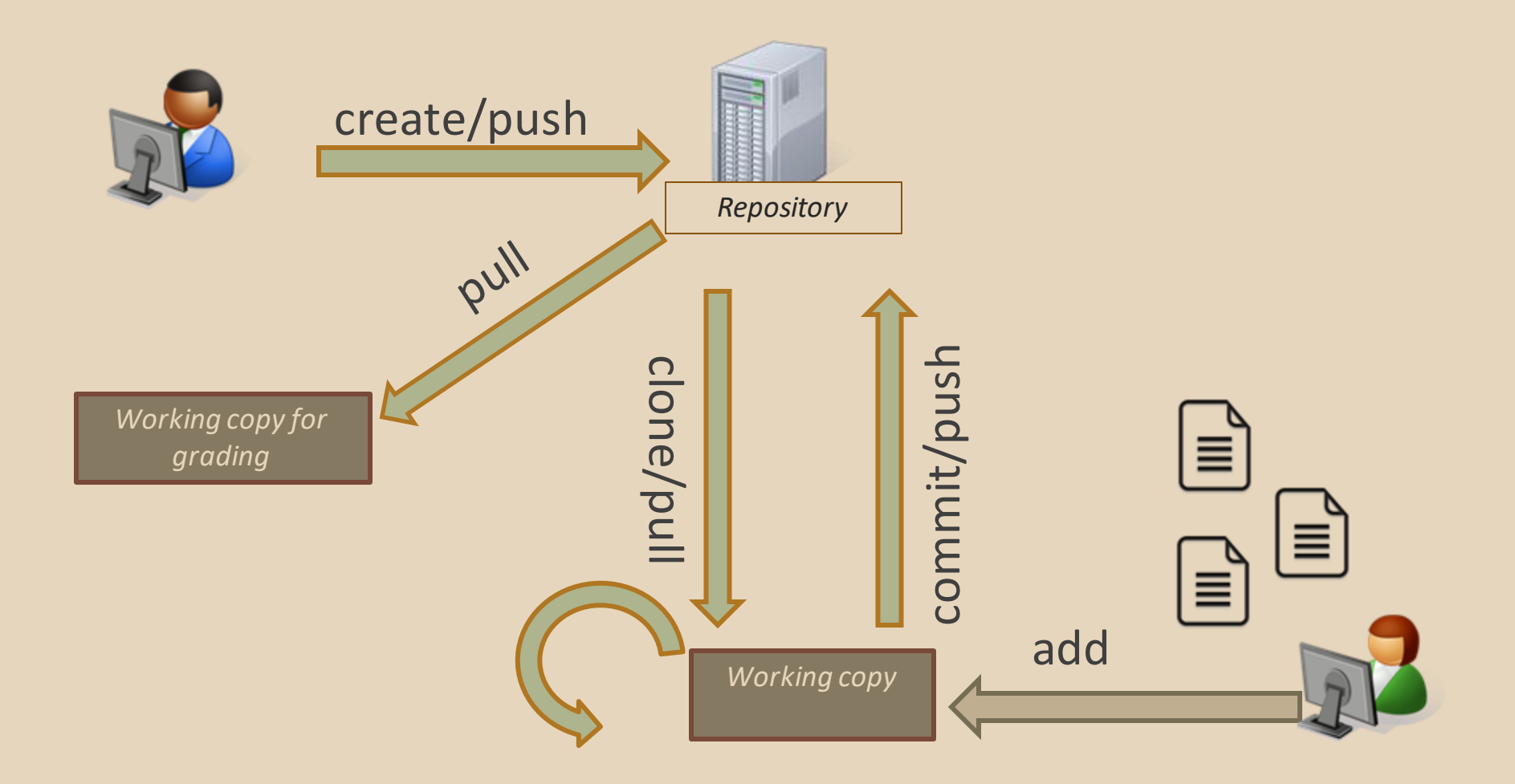

## Your Local Repository

## LINKS TO DETAILED SETUP AND USAGE INSTRUCTIONS

- **All References**
	- **[https://courses.cs.washington.edu/courses/cse331/18su/#resources](https://courses.cs.washington.edu/courses/cse331/18su/)**
- **Machine Setup: Java, Eclipse, SSH**
	- **<https://courses.cs.washington.edu/courses/cse331/18su/machine-setup.html>**
- **Editing, Compiling, Running, and Testing Programs**
	- **<https://courses.cs.washington.edu/courses/cse331/18su/tools/editing-compiling.html>**
- **Eclipse Reference**
	- **[https://courses.cs.washington.edu/courses/cse331/18su/tools/eclipse\\_reference.html](https://courses.cs.washington.edu/courses/cse331/18su/tools/eclipse_reference.html)**
- **Version Control – Git (includes setting up gitlab locally)**
	- **<https://courses.cs.washington.edu/courses/cse331/18su/tools/versioncontrol.html>**
	- **<https://gitlab.cs.washington.edu/help/ssh/README.md>**
- **Assignment Submission**
	- **<https://courses.cs.washington.edu/courses/cse331/18su/tools/turnin.html>**

### DEVELOPER TOOLS

- **Remote access**
- **Eclipse and Java versions**
- **Version Control**

### 331 VERSION **CONTROL**

● Your main repository is on GitLab

• Only clone once (unless you're working in a lot of places)

- Don't forget to add/commit/push files!
	- Do this regularly for backup even before you're done!

• Check in your work!

### GIT BEST PRACTICES

- Add/commit/push your code **EARLY** and **OFTEN!!!**
	- You really, really, really don't want to deal with merge conflicts
	- Keep your repository up-to-date all the time
- Use the combined 'Commit and Push' tool in **Eclipse**
- Do not rename folders and files that we gave you – this will mess up our grading process and you could get a bad score
- Use the repo only for the homework
	- Adding other stuff (like notes from lecture) may mess up our grading process

### Live Demo of Setup!

#### HW 3

- Many small exercises to get you used to version control and tools and a Java refresher
- More information on homework instructions: **https://courses.cs.washington.edu/courses/cse3 31/18su/hws/hw03/hw3.html**
- Cloning your repo: **[Instructions](https://courses.cs.washington.edu/courses/cse331/18su/tools/versioncontrol.html)**
- Committing changes: **[Instructions](https://courses.cs.washington.edu/courses/cse331/18su/tools/versioncontrol.html)**
	- How you turn in your assignments
- Updating changes: **[Instructions](https://courses.cs.washington.edu/courses/cse331/18su/tools/versioncontrol.html)**
	- How you retrieve new assignments

## Turning in HW3

#### ● **[Instructions](https://courses.cs.washington.edu/courses/cse331/18su/hws/hw03/hw3.html)**

- Create a **hw3-final** tag on the last commit and push the tag to the repo (this can and should be done in Eclipse)
	- You can push a new hw3-final tag that overwrites the old one if you realize that you still need to make changes (Demo)
		- In Eclipse, just remember to check the correct checkboxes to overwrite existing tags
		- But keep track of how many late days you have left!
- After the final commit and tag pushed, remember to log on to attu and run ant validate

## Turning in HW3

- Add/commit/push your final code
- Create a **hw3-final** tag on the last commit and push the tag to the repo (this can and should be done in Eclipse)
	- You can push a new hw3-final tag that overwrites the old one if you realize that you still need to make changes (Demo)
		- In Eclipse, just remember to check the correct checkboxes to overwrite existing tags
		- But keep track of how many late days you have left!
- After the final commit and tag pushed, remember to log on to attu and run ant validate

#### ● **What will this do?**

- You start with a freshly cloned copy of your repo and do "git checkout hw3-final" to switch to the files you intend for us to grade, then run ant validate
- Makes sure you have all the **required** files
- Make sure your homework builds without errors
- Passes specification and implementation tests in the repository
	- **Note**: this does not include the additional tests we will use when grading
	- This is just a sanity check that your current tests pass

- **How do you run ant validate?**
	- Has to be done on attu from the command line since that is the environment your grading will be done on
	- Do not use the Eclipse ant validate build tool!
	- Be *sure* to use a fresh copy of your repo, and discard that copy when you're done  $\circ$  If you need to fix things, do it in your primary working copy (eclipse)

● **How do you run ant validate?**

- Steps
	- Log into attu via [SSH](https://courses.cs.washington.edu/courses/cse331/18su/machine-setup.html)
	- In attu, checkout a brand new local copy (clone) of your repository through the [command-line](https://courses.cs.washington.edu/courses/cse331/18su/tools/versioncontrol.html)
		- **Note:** Now, you have two local copies of your repository, one on your computer through Eclipse and one in attu
		- May need to create an SSH key on attu and add to GitLab: [instructions](https://gitlab.cs.washington.edu/help/ssh/README)
	- Go to the hw folder which you want to validate through the 'cd' command, then switch to the hw3 tag
		- For example: cd ~/cse331/src/hw3 git checkout hw3-final
	- Run ant validate

- **How do you know it works?**
	- If successful, will output **Build Successful** at the bottom
	- If unsuccessful, will output **Build Failed** at the bottom with information on why
		- If ant validate failed, discard the validate copy of the repo on attu, fix and commit changes through eclipse, go back to attu, clone a fresh copy of the repo, and try ant validate again

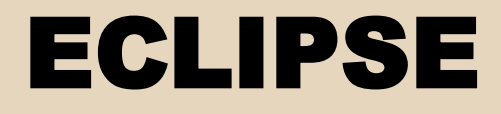

#### WHAT IS ECLIPSE?

- Integrated development environment (IDE)
- Allows for software development from start to finish
	- $\circ$  Type code with syntax highlighting, warnings, etc.
	- Run code straight through or with breakpoints (debug)
	- Break code
- Mainly used for Java
	- Supports C, C++, JavaScript, PHP, Python, Ruby, etc.
- Alternatives
	- NetBeans, Visual Studio, IntelliJ IDEA

#### ECLIPSE SHORTCUTS

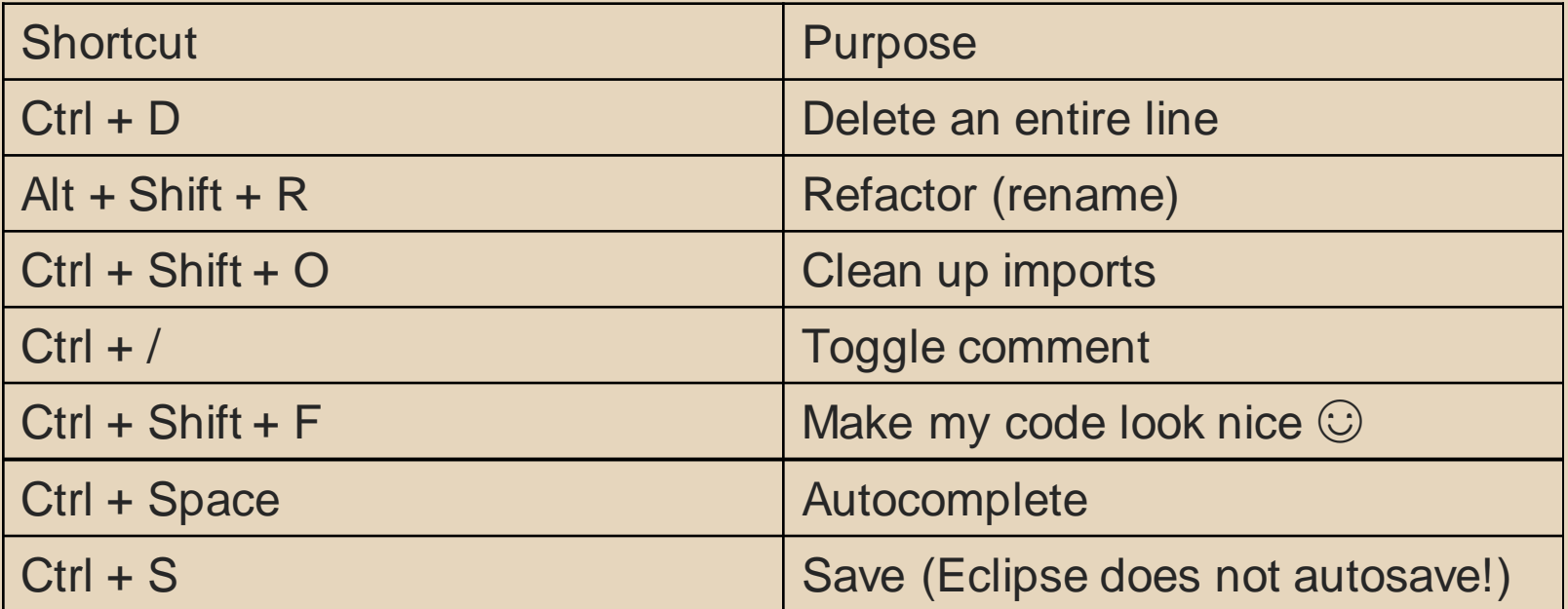

#### ECLIPSE and Java

- Get Java **8**
- Important: Java separates compile and execution, eg:
	- o javac Example.java produces Example.class
	- Both compile and execute have to be the same Java!
- Please use **Eclipse Oxygen, "Eclipse for Java Developers"**

#### ● **Instructions:**

[https://courses.cs.washington.edu/courses/cse331/18su/machine-setup.html#get-jdk](https://courses.cs.washington.edu/courses/cse331/18su/machine-setup.html)

## ECLIPSE DEBUGGING (if time)

- System.out.println() works for debugging...
	- It's quick
	- It's dirty
	- Everyone knows how to do it
- …but there are drawbacks
	- What if I'm printing something that's null?
	- What if I want to look at something that can't easily be printed (e.g., what does my binary search tree look like now)?
- Eclipse's debugger is powerful…if you know how to use it

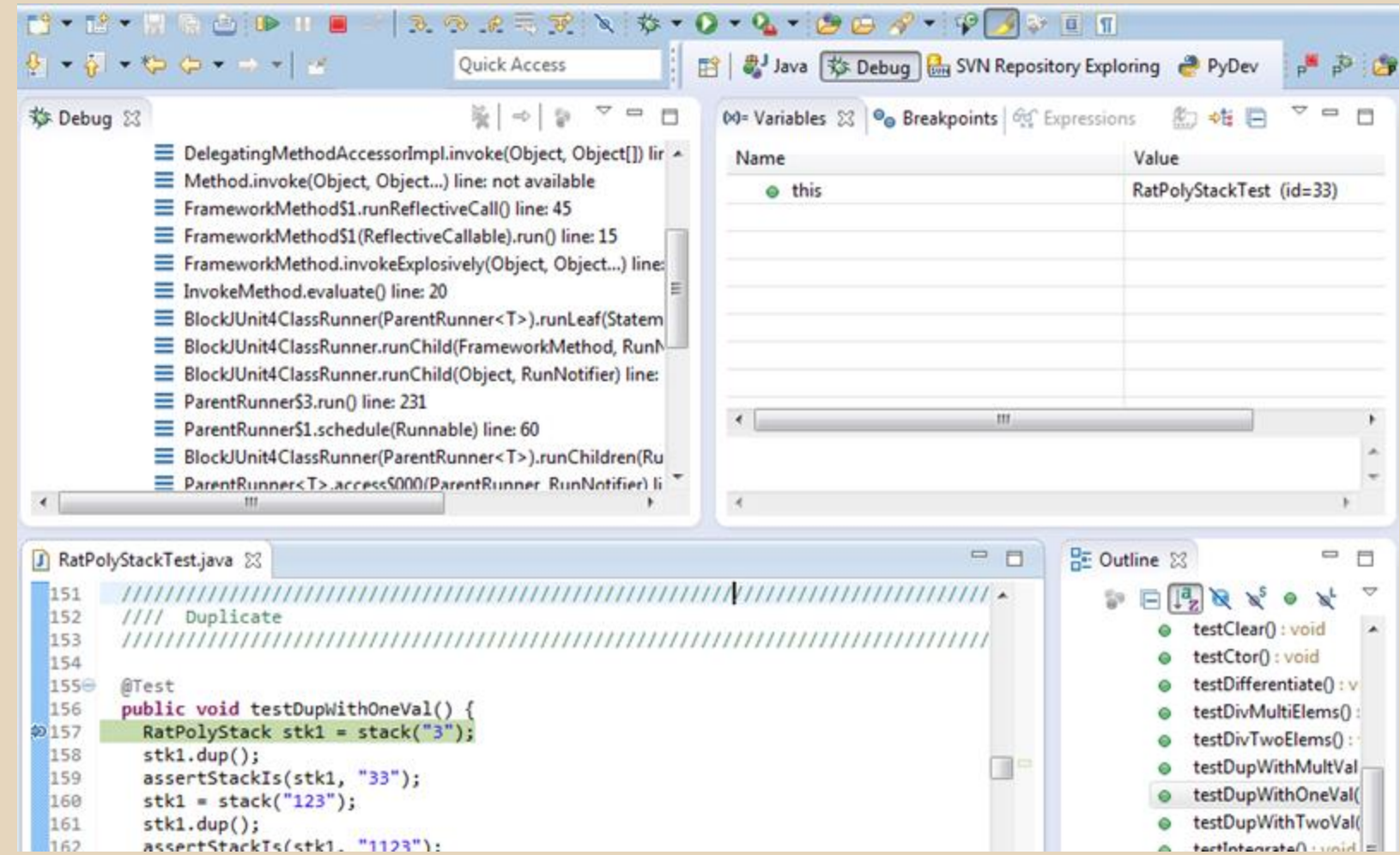

 $162$ assertStackTs/stk1. "1123"):

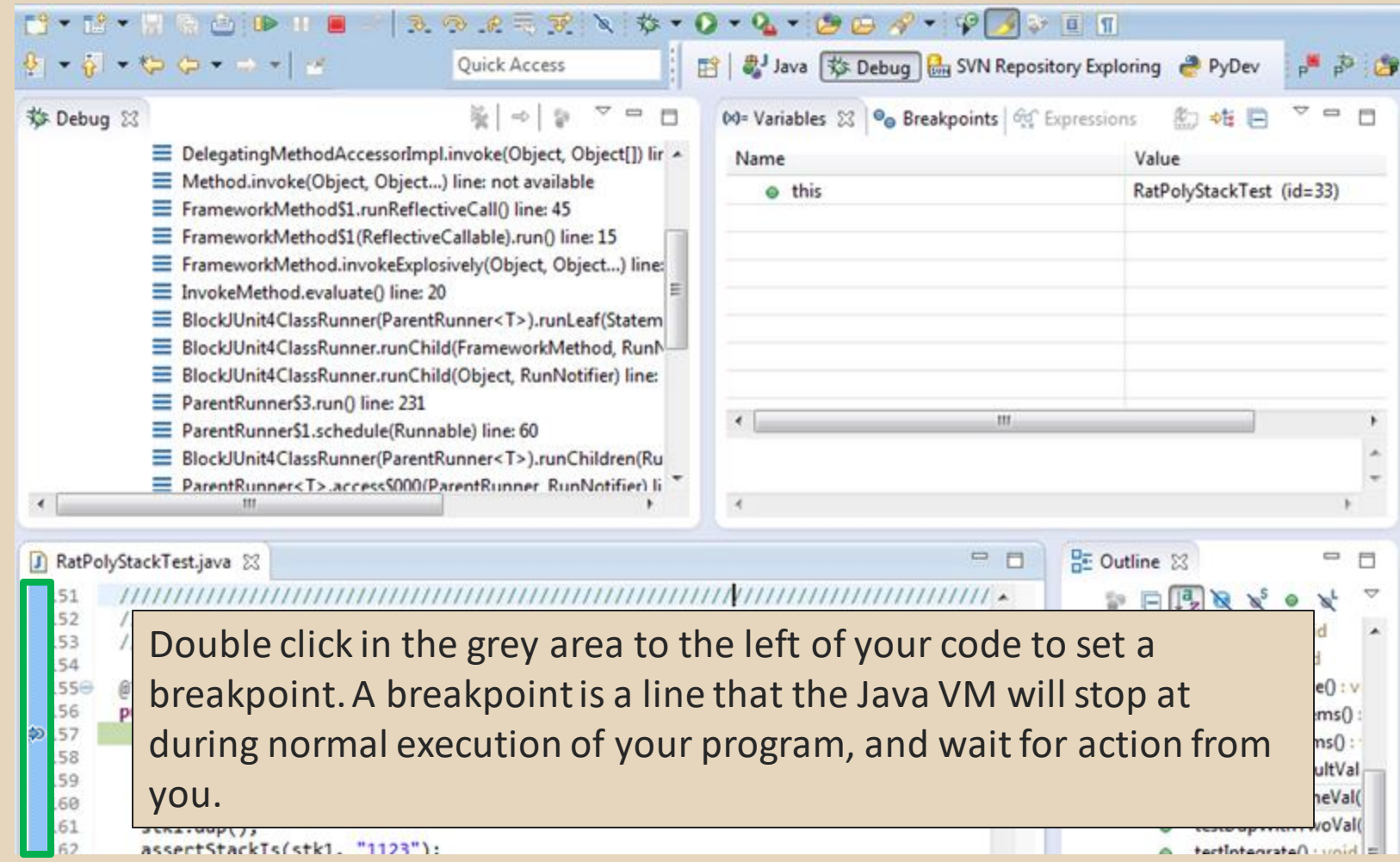

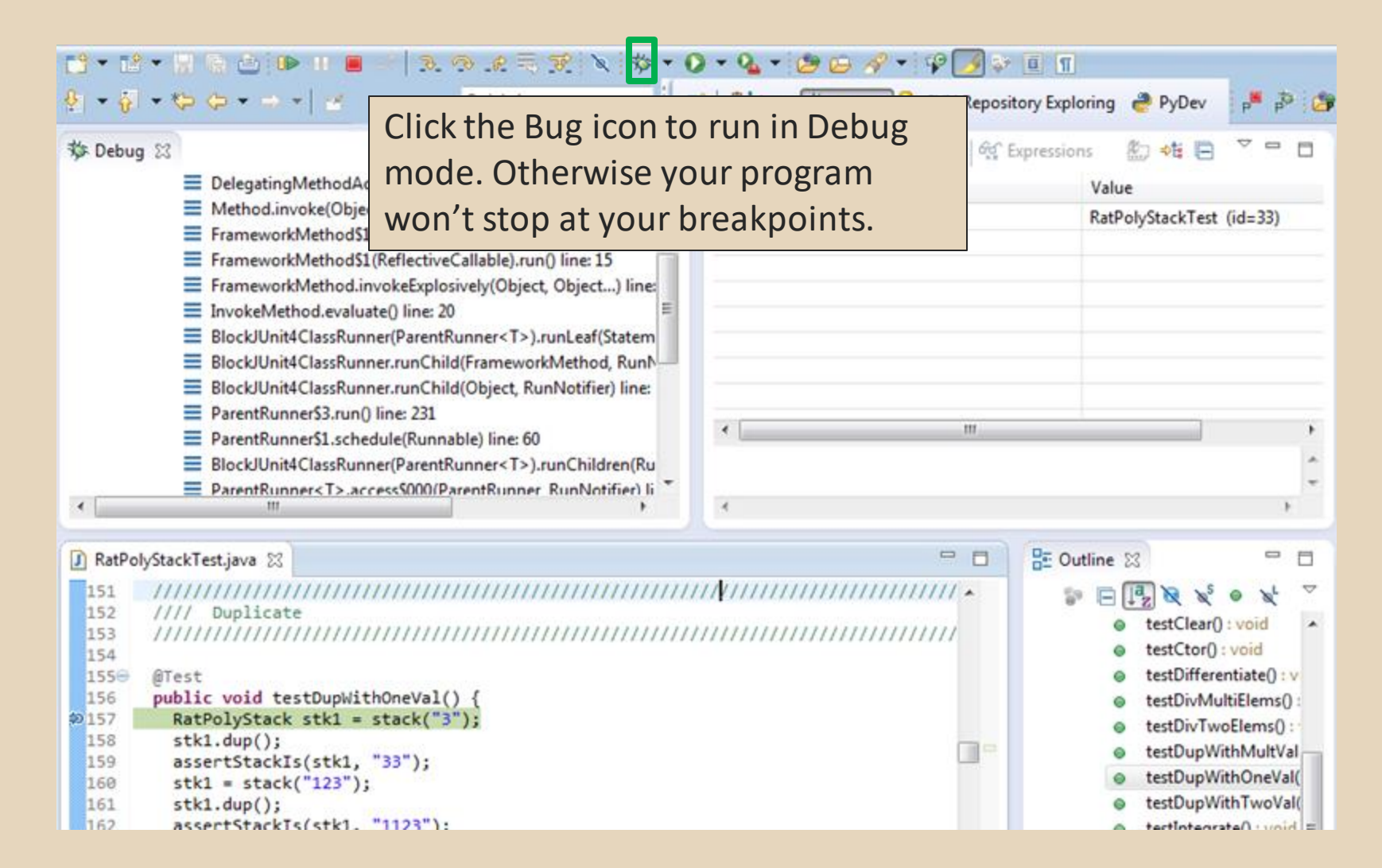

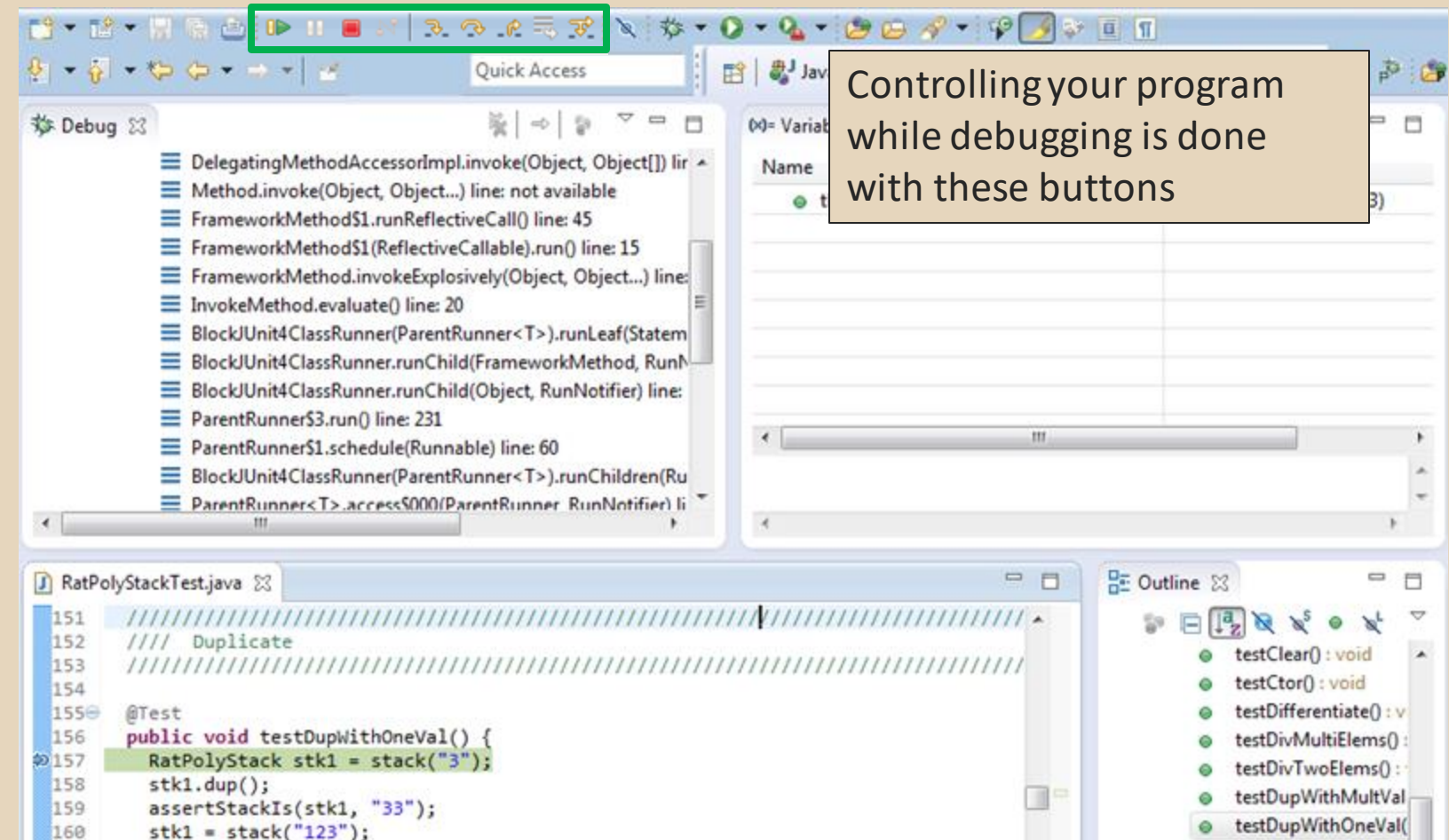

testDupWithTwoVal(

 $=$   $|$  hinu  $\cdot$  *n* hatarated that

- 161  $stk1.dup()$
- 162 assertStackTs(stk1. "1123"):

 $162$ 

assertStackTs(stk1. "1123"):

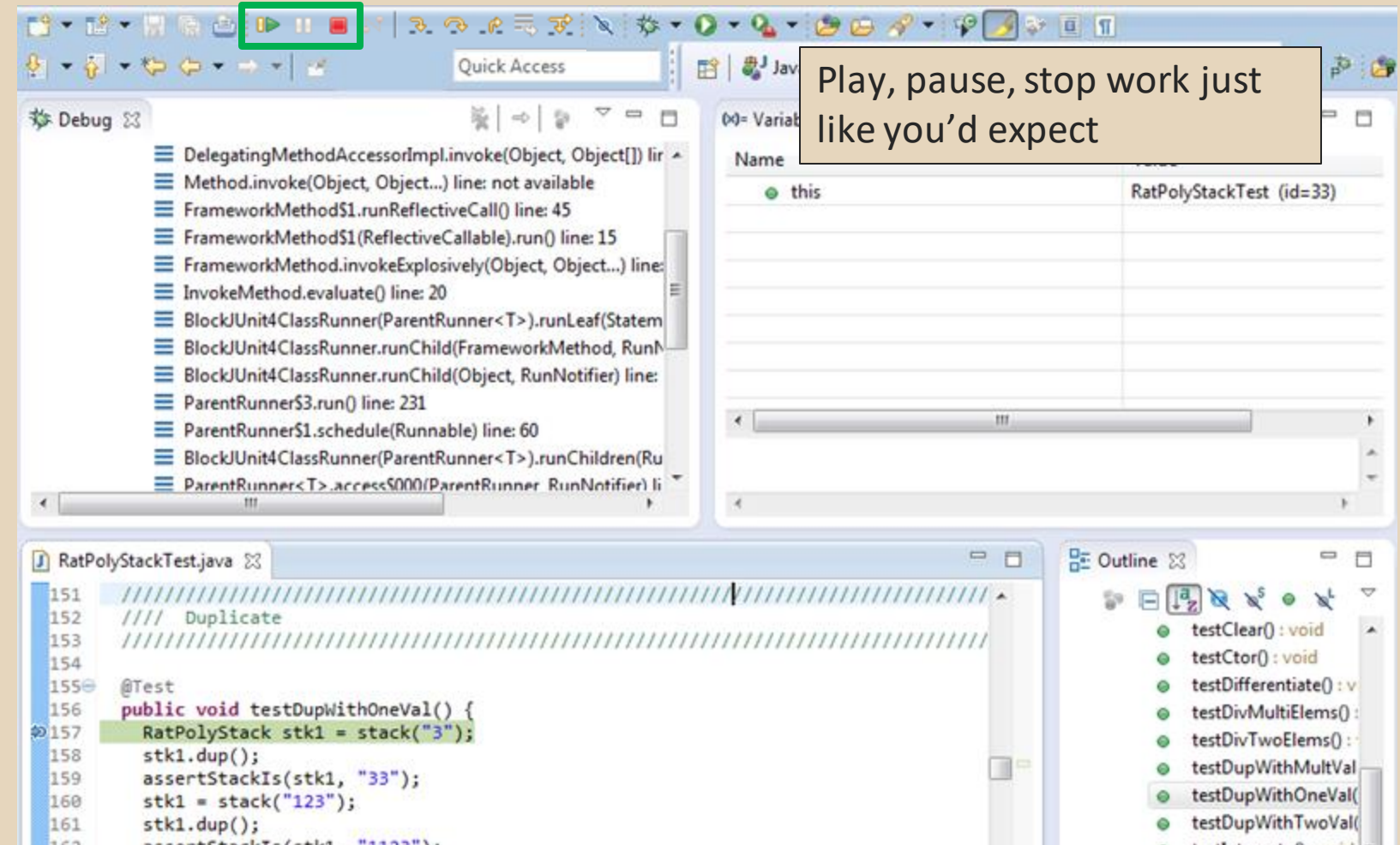

 $\Rightarrow$  tectletearate  $\bigcap$  in unid  $\equiv$ 

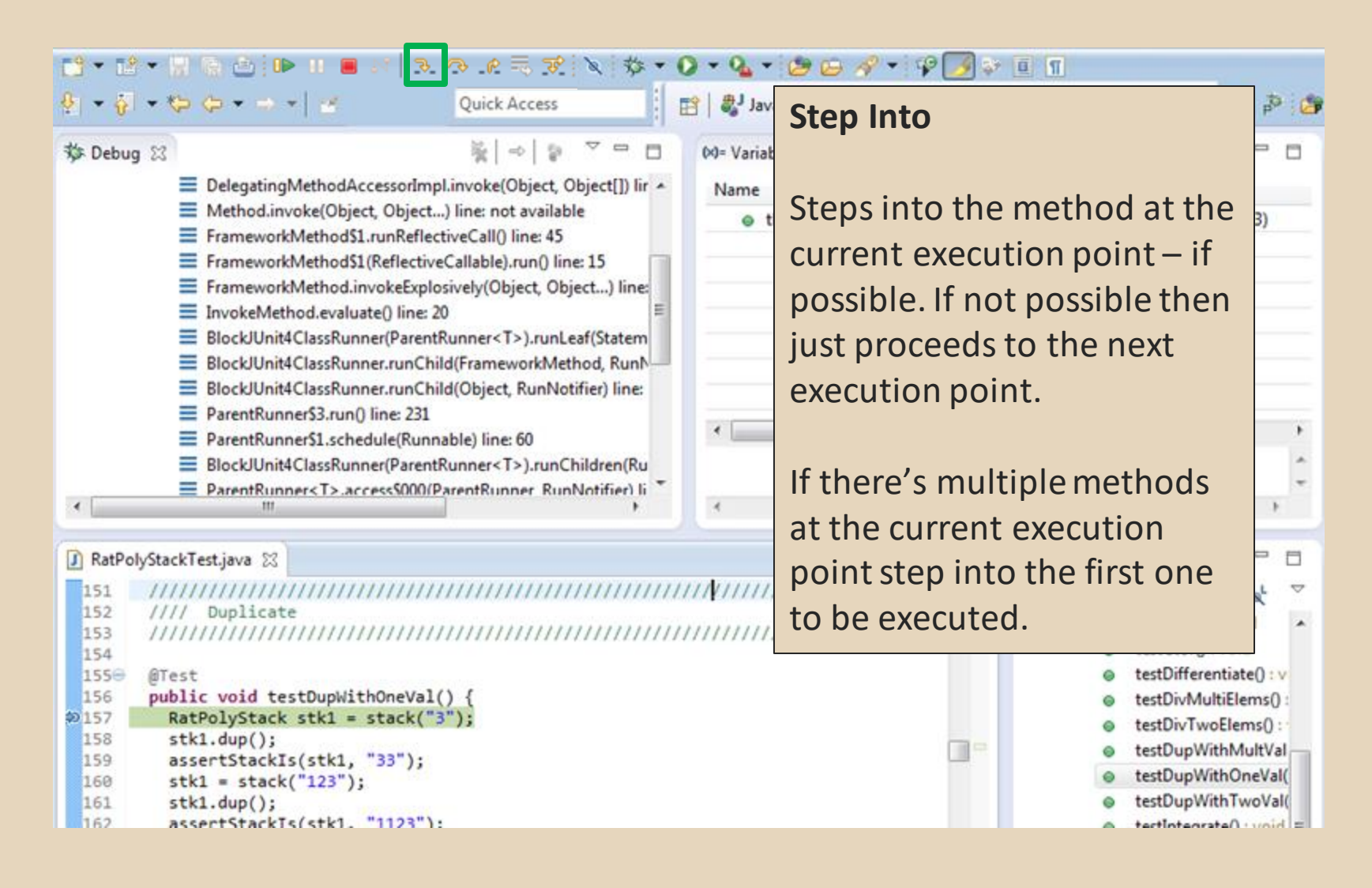

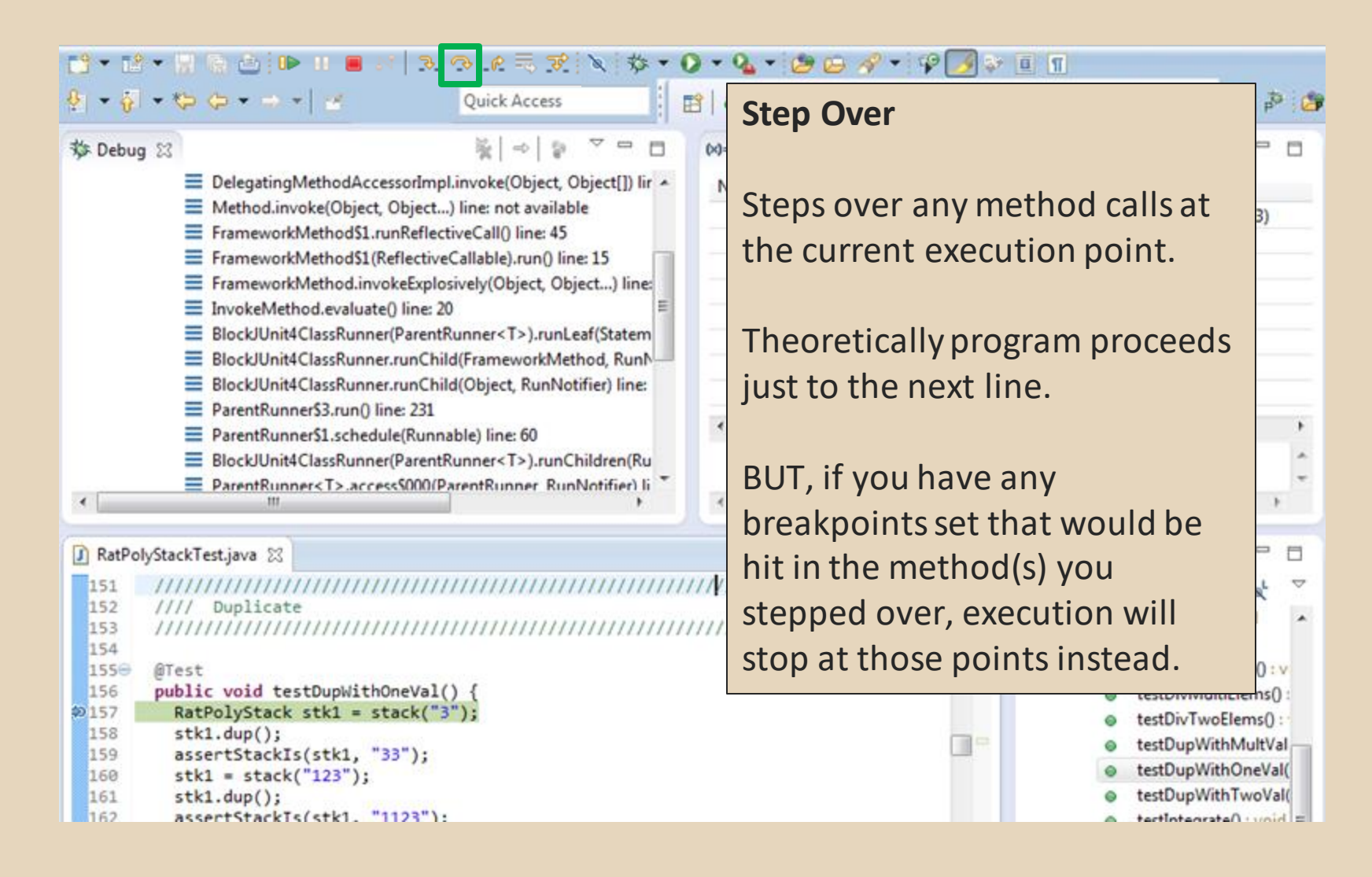

 $B - B - R$  $3$   $3$   $2$   $5$   $7$  $9 - 008 - 9311$ 2 芯  $\Omega$  $\theta - \alpha - \alpha - 1$ н 1 声音 Quick Access **Step Out** 峯 参 Debug 23  $\Rightarrow$  $(x)$ n DelegatingMethodAccessorImpl.invoke(Object, Object[]) lir ^ Allows method to finish and Method.invoke(Object, Object...) line: not available FrameworkMethod\$1.runReflectiveCall() line: 45 brings you up to the point E FrameworkMethod\$1(ReflectiveCallable).run() line: 15 FrameworkMethod.invokeExplosively(Object, Object...) line: where that method was called. = InvokeMethod.evaluate() line: 20 E BlockJUnit4ClassRunner(ParentRunner<T>).runLeaf(Statem BlockJUnit4ClassRunner.runChild(FrameworkMethod, RunN-Useful if you accidentally step E BlockJUnit4ClassRunner.runChild(Object, RunNotifier) line: ParentRunner\$3.run() line: 231 into Java internals (more on  $\,$ ParentRunner\$1.schedule(Runnable) line: 60 E BlockJUnit4ClassRunner(ParentRunner<T>).runChildren(Ru how to avoid this next). ParentRunner<T>.access5000(ParentRunner\_RunNotifier) li  $\epsilon$ × RatPolyStackTest.java 23 目 Just like with step over though  $\ddot{\triangledown}$ 151 ,,,,,,,,,,,,,,,,,,,,,,,,,, 152 Duplicate you may hit a breakpoint in the  $III$  $\lambda$ 153 ,,,,,,,,,,,,,,,,,,,,, 154 remainder of the method, and  $0:V$ 

then you'll stop at that point.

 $ns0$ 

 $s()$ :

testDupWithMultVal

testDupWithOneVal(

testDupWithTwoVal(

= hinu : Natennatoltaat

1550 **@Test** 156

#### public void testDupWithOneVal() {  $$157$ RatPolyStack stk1 = stack("3");

- 158  $stk1.dup()$ ; 159 assertStackIs(stk1, "33");
- 160  $stk1 = stack("123")$ ;
- 161  $stk1.dup()$
- 162 assertStackTs(stk1. "1123"):

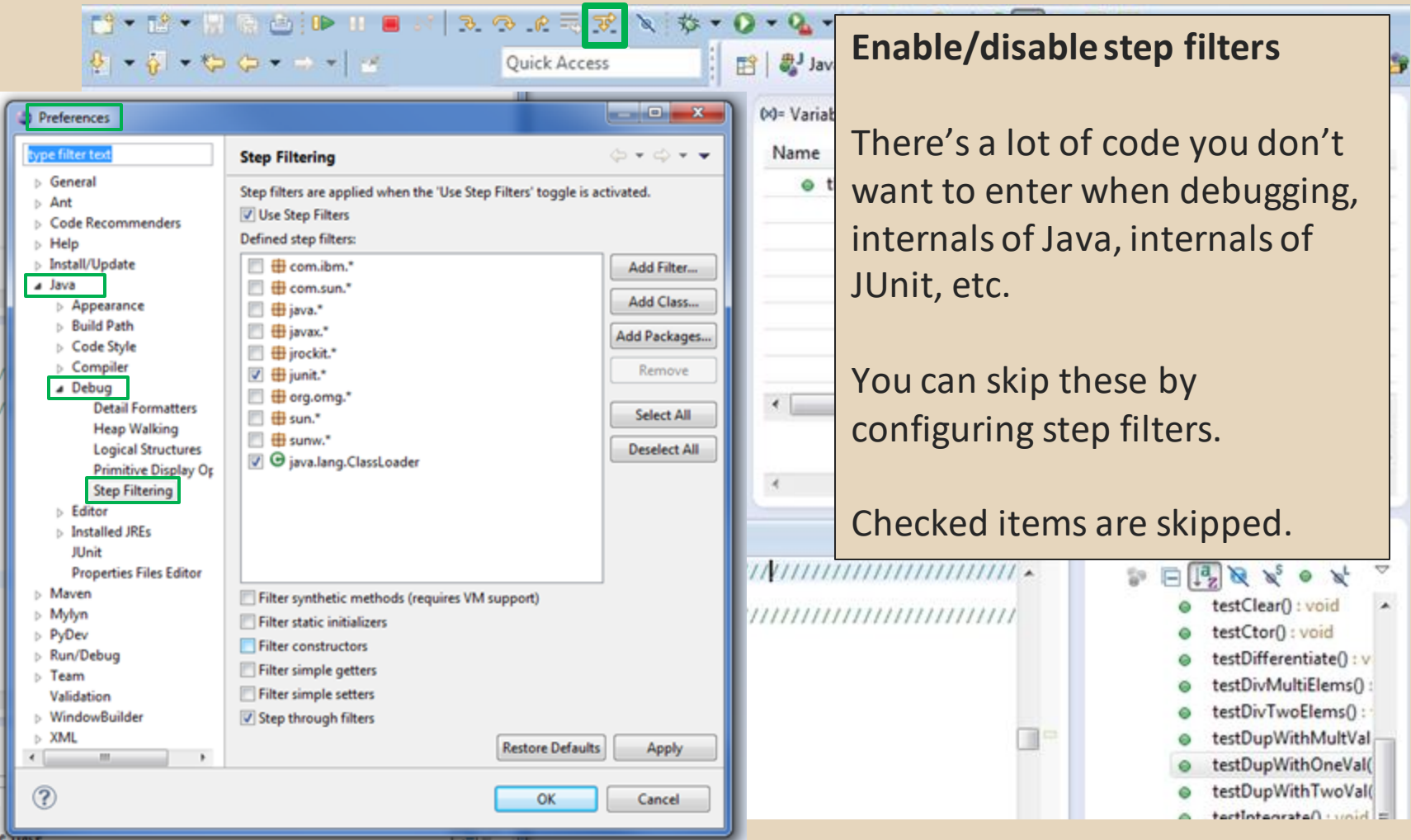

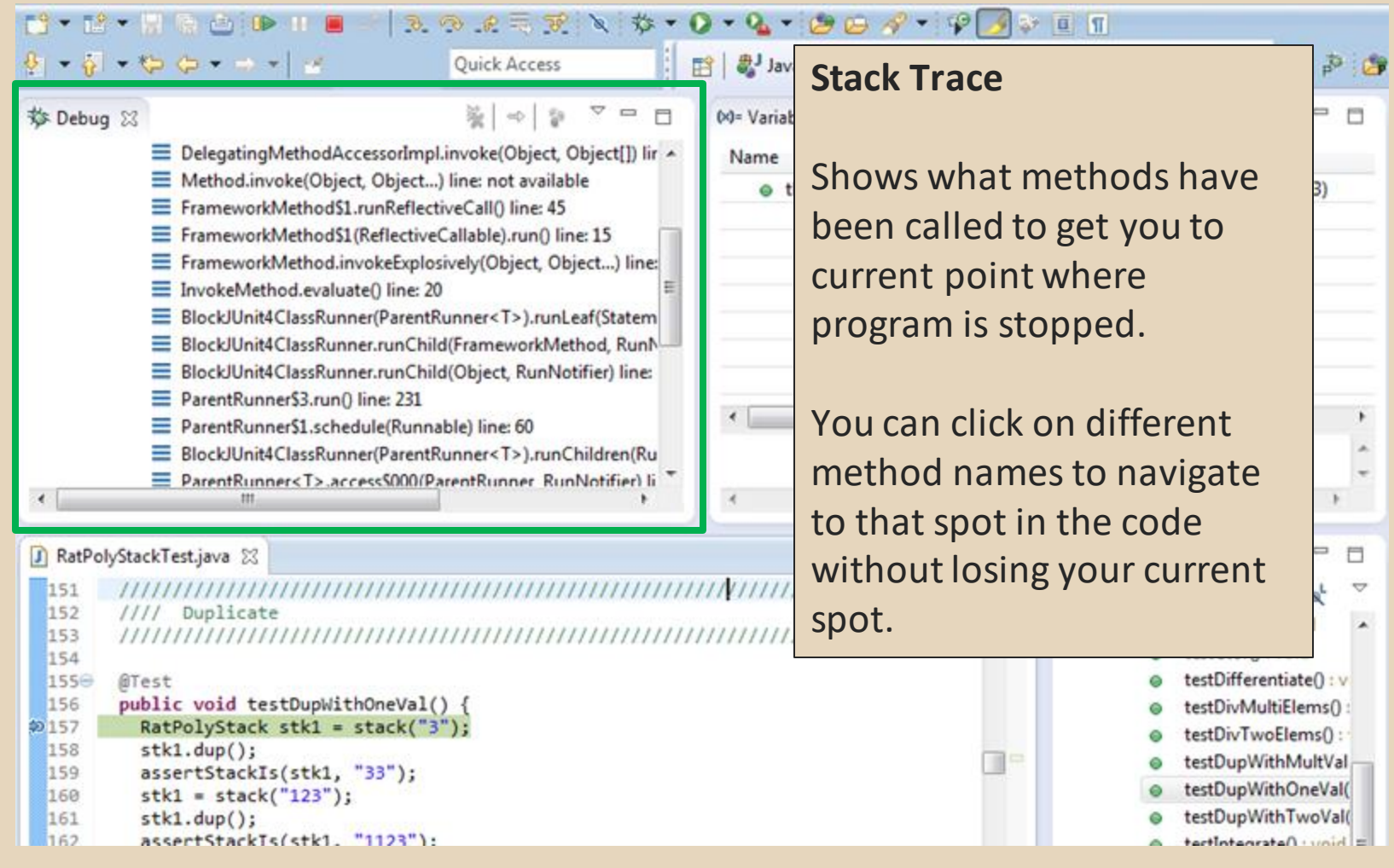

#### **Variables Window**

13 - 12 - 17 @ @ 10 - 11 ■

Shows all variables, including method parameters, local variables, and class variables, that are in scope at the current execution spot. Updates when you change positions in the stackframe. You can expand objects to see child member values. There's a simple value printed, but clicking on an item will fill the box below the list with a pretty format.

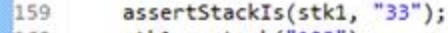

```
160
 stk1 = stack("123");
```

```
161
stk1.dup()162
assertStackTs(stk1. "1123"):
```
B Java \$ Debug da SVN Repository Exploring <sup>2</sup> PyDev 日本の  $\qquad \qquad \blacksquare$ 00 Variables 23 <sup>0</sup> Breakpoints <sup>60</sup> Expressions  $\Box$ 約 帷 日  $\Box$ ct[]) lir -Name Value e this RatPolyStackTest (id=33) .) line: Statem **RunN** r) line:  $\leftarrow$ m ren(Ru ifier) li □ □ □ 日 **DE Outline 83** A  $N^3$   $N^5$ testClear() : void /////////// Some values are in the form of  $\mathbf{H}$  $s0$ : ObjectName (id=x), this can be  $0:$ used to tell if two variables are :Val Val( refering to the same object. Val(

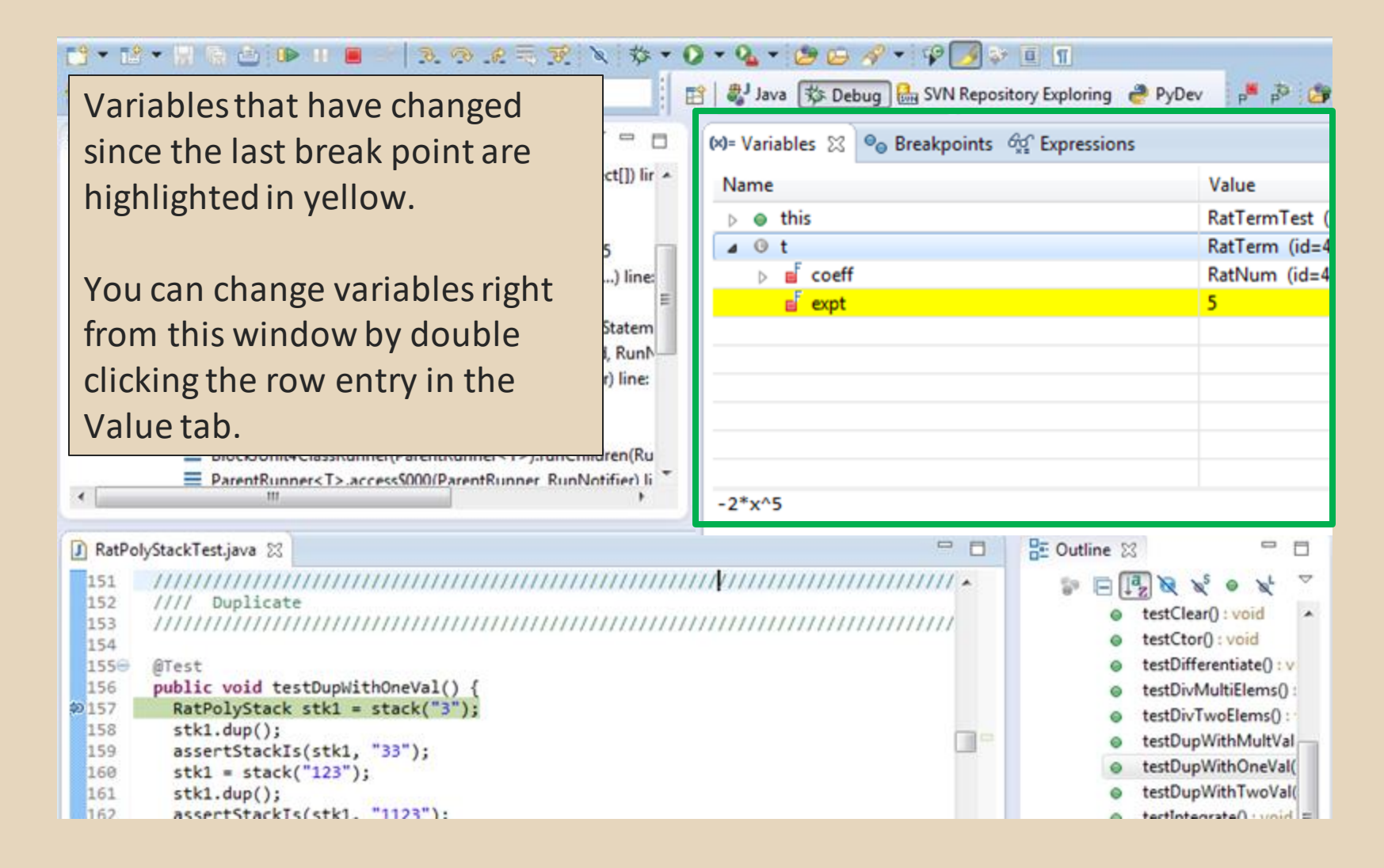

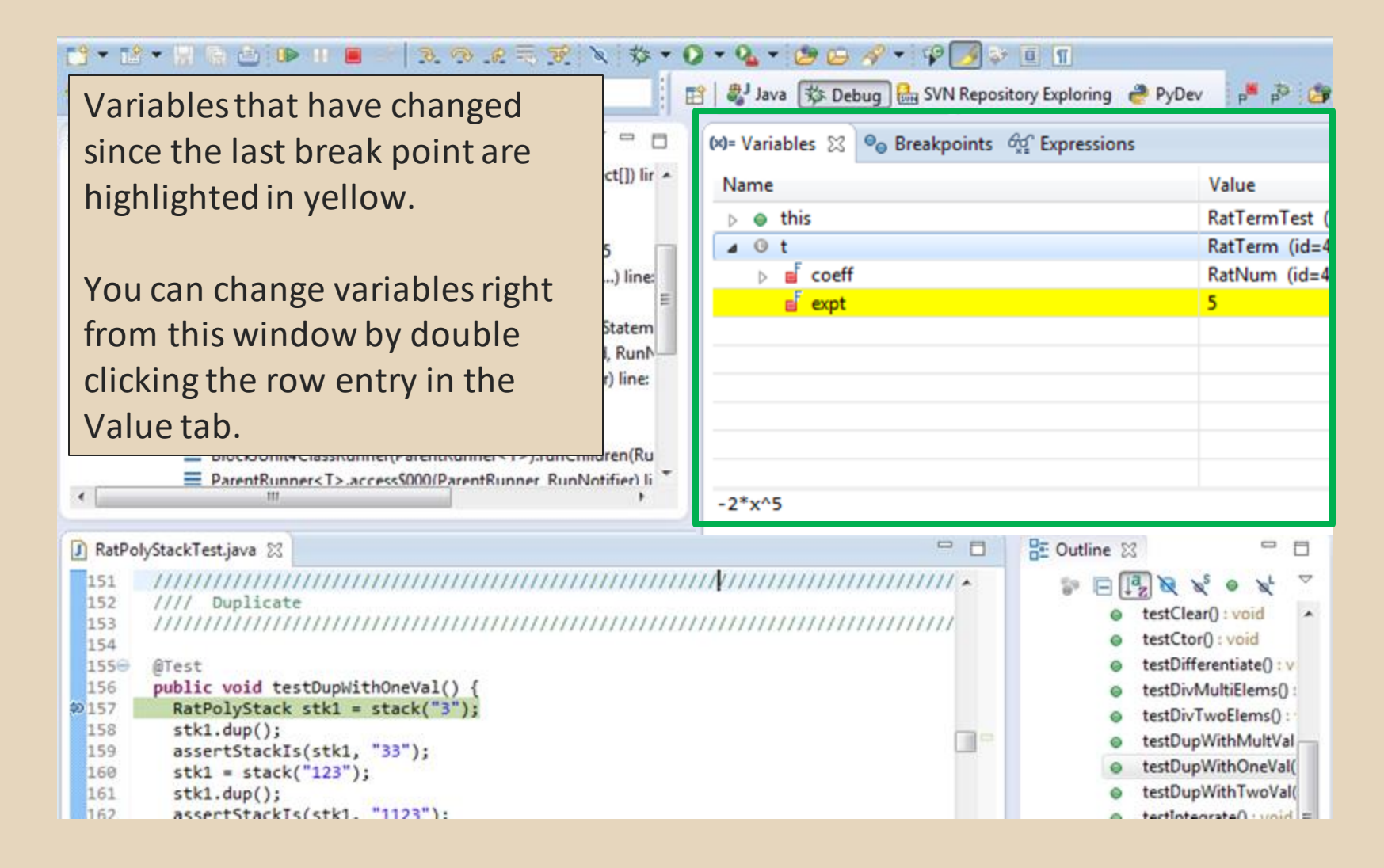

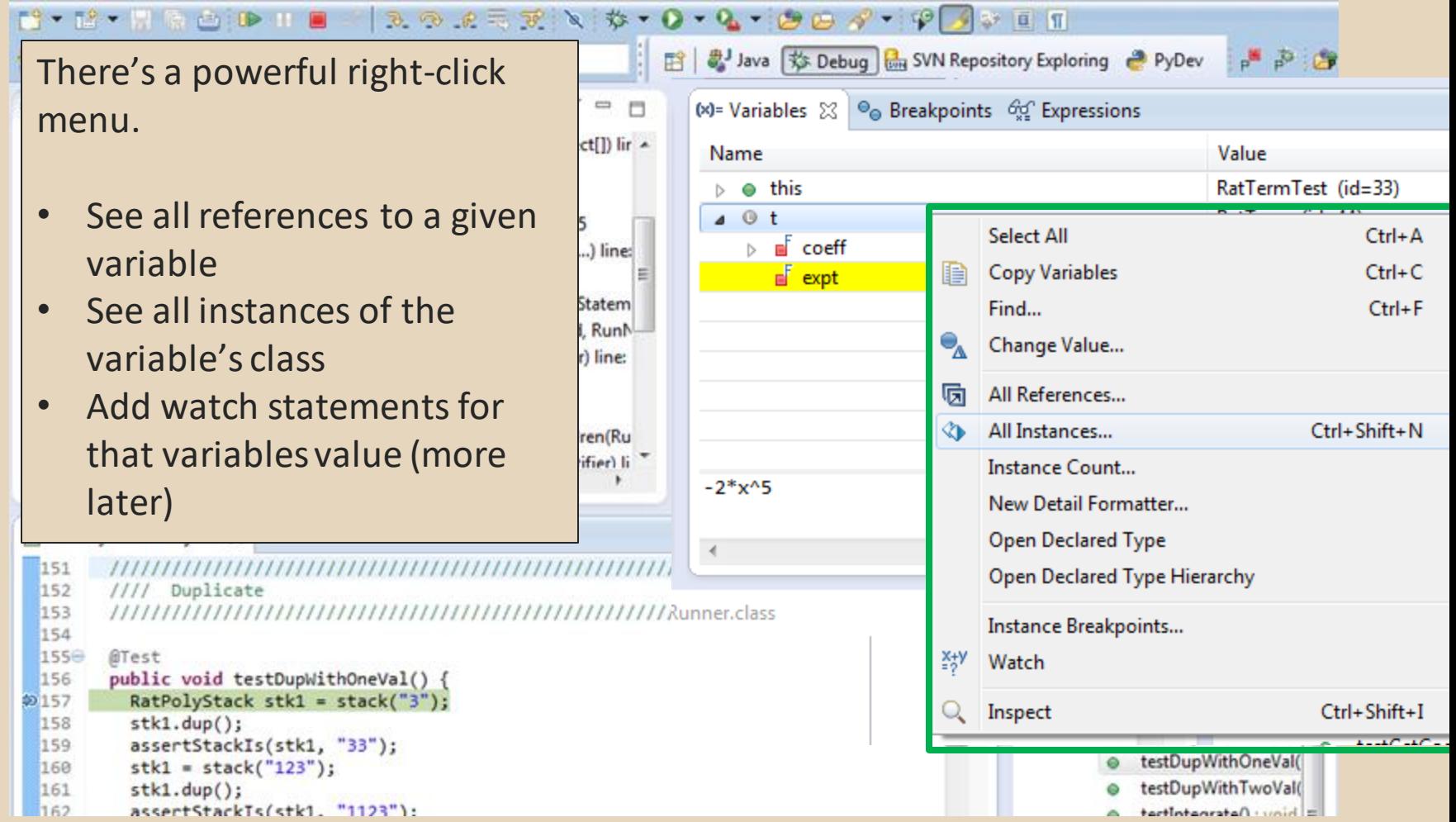

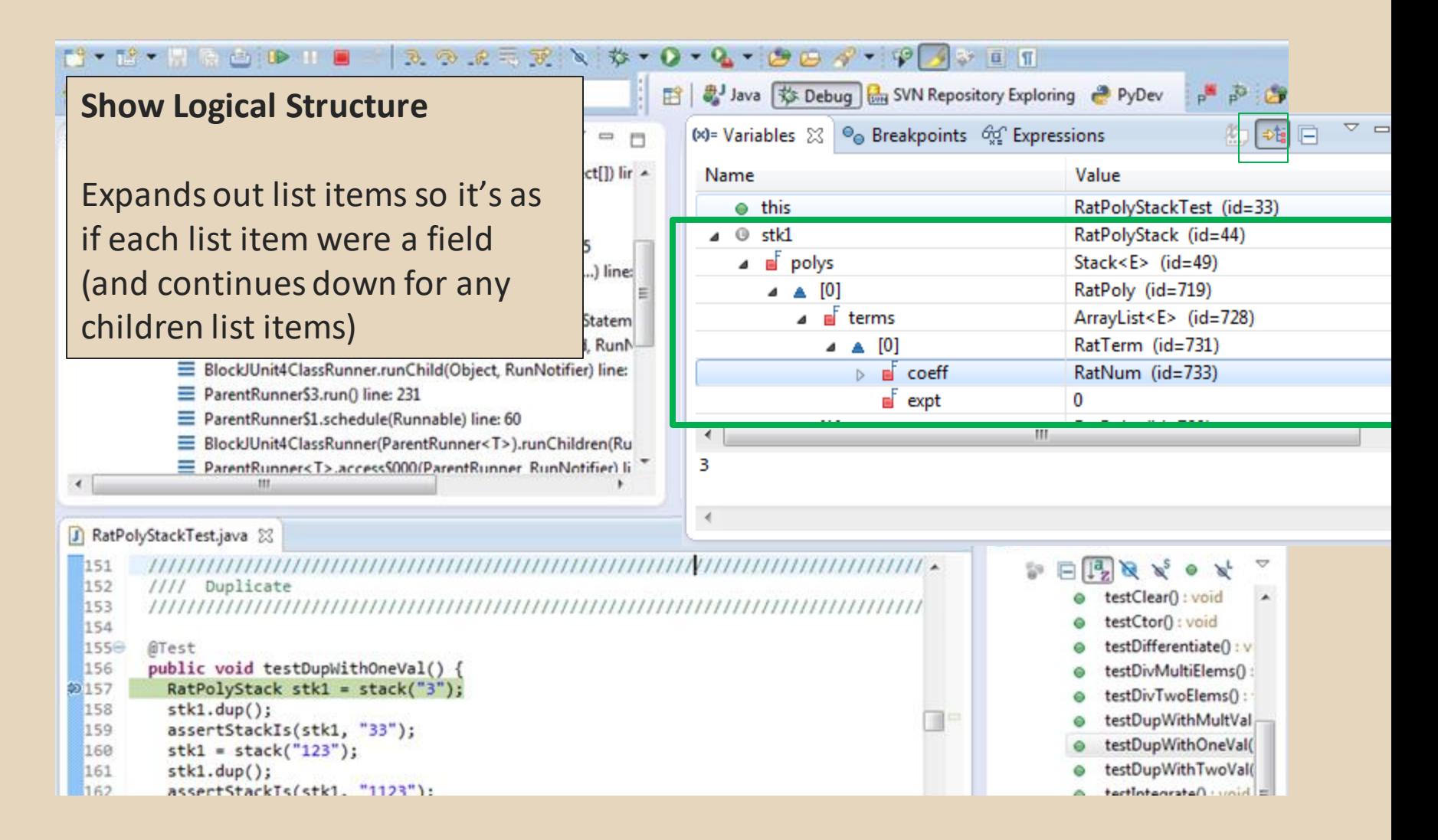

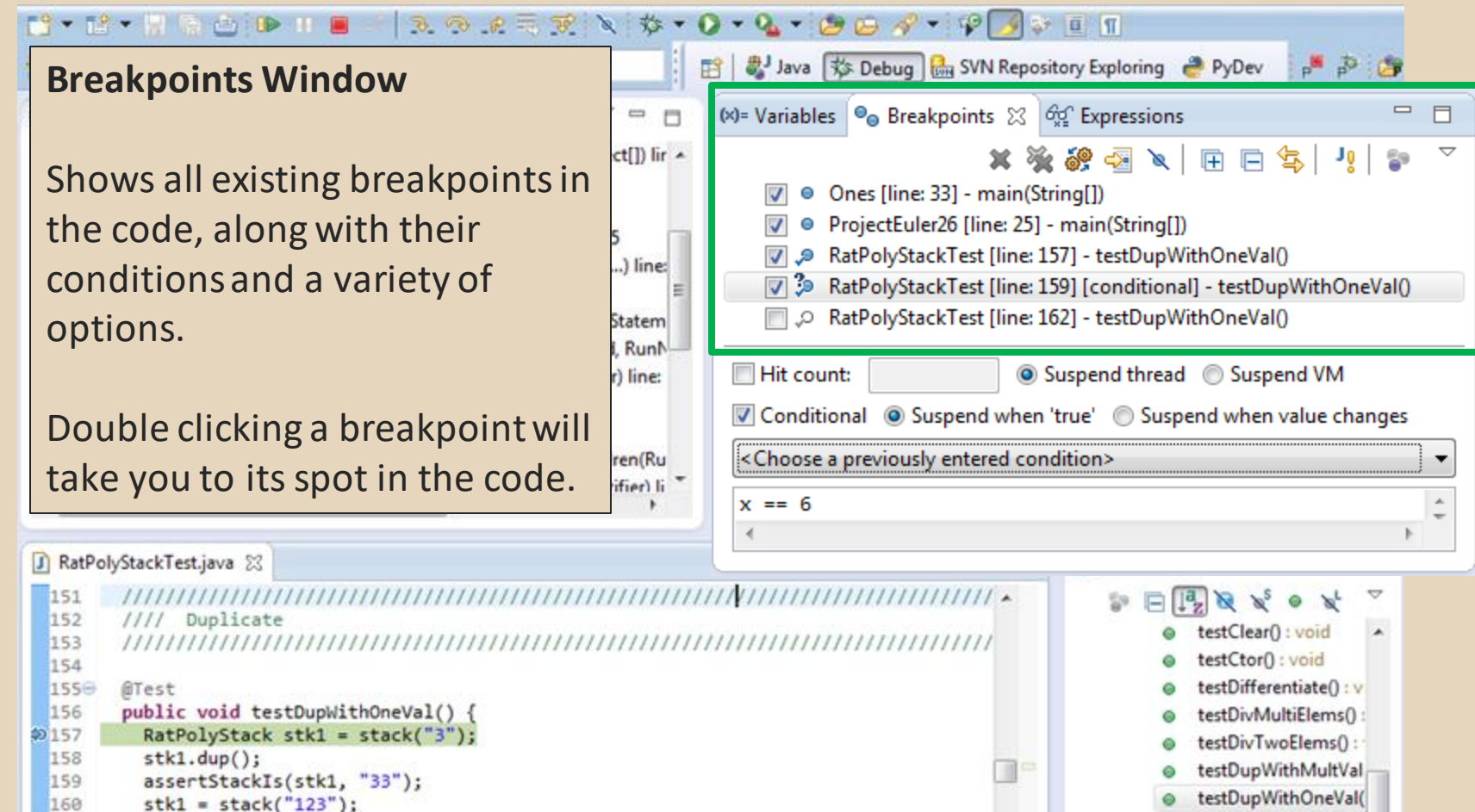

testDupWithTwoVal(

 $\equiv$   $|$  hinu  $\cdot$   $\cap$  haternated tract

- 161  $stk1.dup()$
- 162 assertStackTs(stk1. "1123"):

**Enabled/Disabled Breakpoints**

Breakpoints can be temporarily disabled by clicking the checkbox next to the breakpoint. This means it won't stop program execution until reenabled.

This is useful if you want to hold off testing one thing, but don't want to completely forget about that breakpoint.

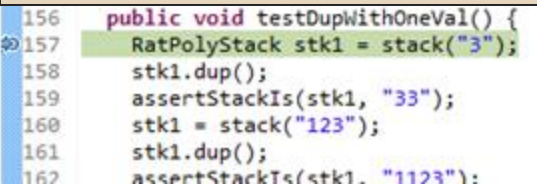

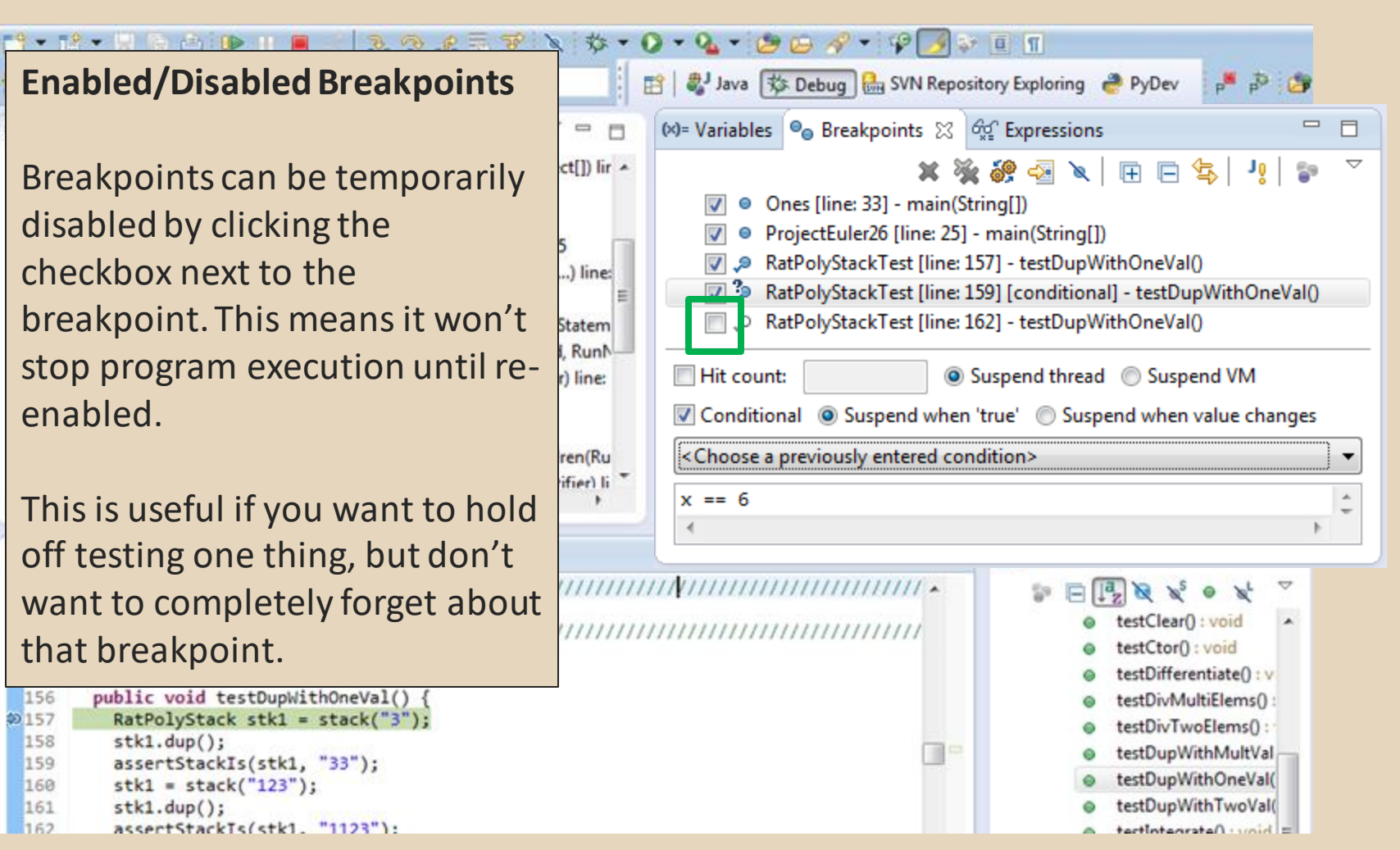

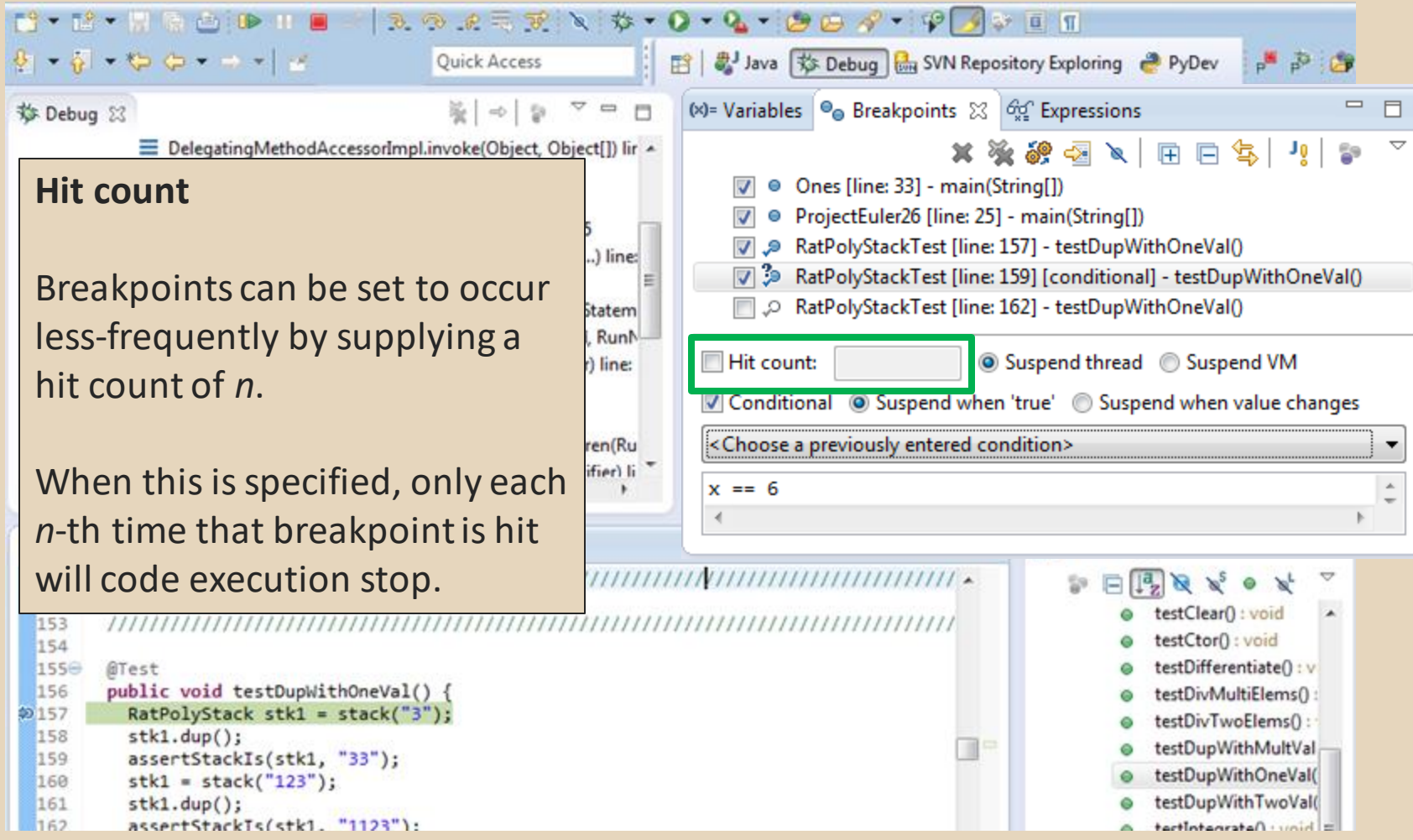

#### **Conditional Breakpoints**  $\qquad \qquad \blacksquare$  $\Box$ ct[]) lir A Breakpoints can have  $\overline{\mathbf{v}}$ conditions. This means the .) line: breakpoint will only be triggered when a condition you itatem RunN supply is true. **This is very useful** Hit count: ) line: for when your code only breaks en(Ru on some inputs! ifier) li  $x == 6$

Watch out though, it can make your code debug very slowly, especially if there's an error in your breakpoint.

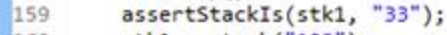

```
160
 stk1 = stack("123");
```
 $13 - 12 - 17$  Red D II B

```
161
stk1.dup()
```

```
162
 assertStackTs(stk1. "1123"):
```
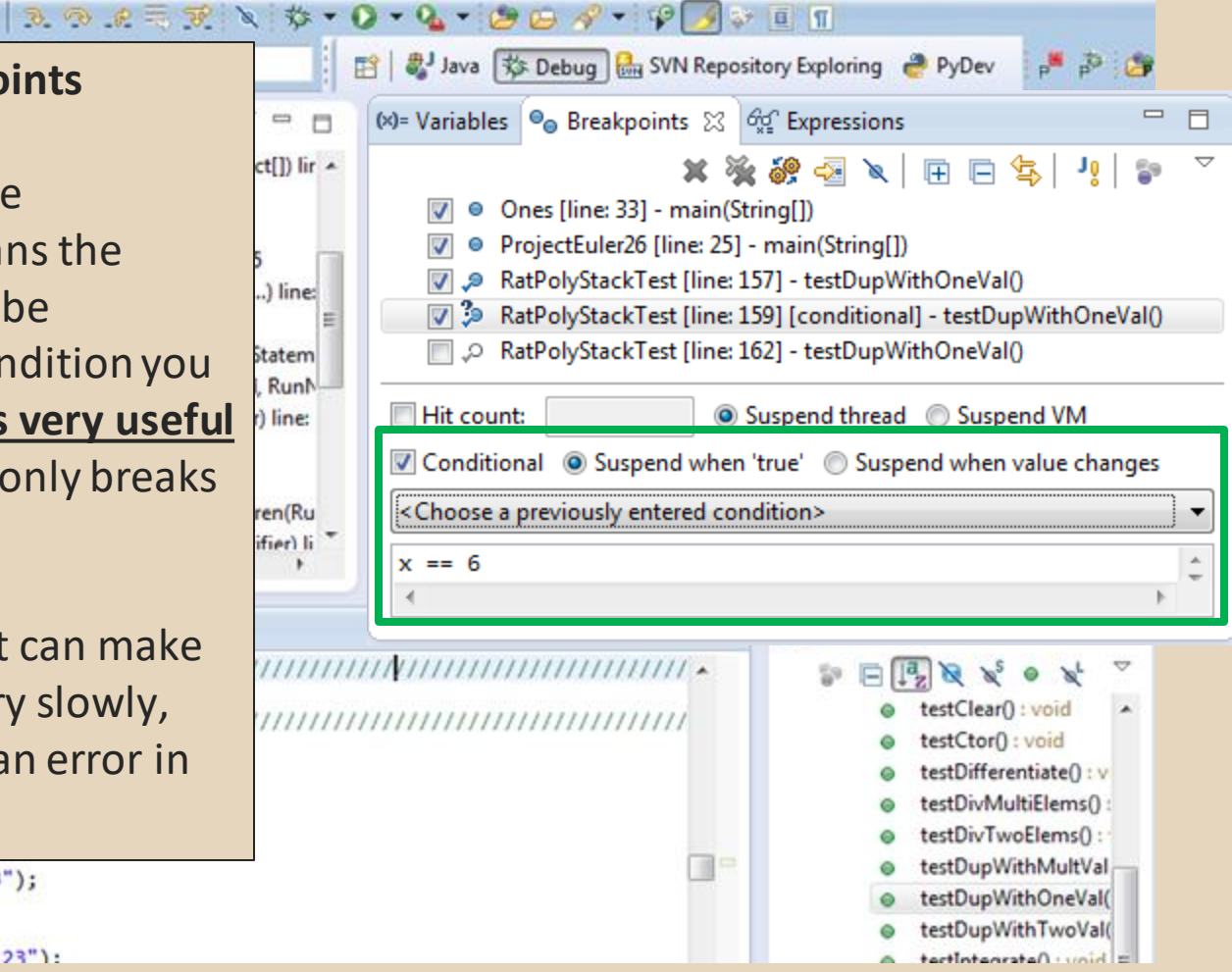

#### $\mathbb{R}^3$  -  $\mathbb{R}^2$  -  $\mathbb{R}^3$  is control to the  $\mathbb{R}$  $302778 \times 10000 \times 10000 \times 10000$ ■ ava 称 Debug | SVN Repository Exploring ● PyDev 一个日 H **Disable All Breakpoints** (x)= Variables  $\bigcirc$  Breakpoints  $\boxtimes$   $\bigcirc$  Expressions  $\equiv$  $\qquad \qquad =\qquad$  $\Box$  $\Box$ ち  $ct[]$ ) lir  $\sim$ నలి  $\overline{\smile}$ XX 圧 后 Jğ ŠЭ ❖ ∕ You can disable all breakpoints ● Ones [line: 33] - main(String[])  $\overline{v}$ temporarily. This is useful if ● ProjectEuler26 [line: 25] - main(String[])  $\overline{\mathcal{J}}$ RatPolyStackTest [line: 157] - testDupWithOneVal() .) line: you've identified a bug in the 7 3 RatPolyStackTest [line: 159] [conditional] - testDupWithOneVal() D RatPolyStackTest [line: 162] - testDupWithOneVal() middle of a run but want to let statem RunN the rest of the run finish Hit count: Suspend thread Suspend VM Iline: Conditional © Suspend when 'true' © Suspend when value changes normally. <Choose a previously entered condition>  $ren(Ru)$ ifier) li  $x == 6$ Don't forget to re-enable breakpoints when you want to A  $\mathbb{R} \times \mathbb{R}$  $\circ$ use them again. testClear() : void ,,,,,,,,,,,,,,,,,,,,,,,,,,,,,,,,,, testCtor() : void testDifferentiate(): v 1550 @Test 156 public void testDupWithOneVal() { testDivMultiElems(): RatPolyStack stk1 = stack("3");  $$157$ testDivTwoElems(): 158  $stk1.dup()$ ; testDupWithMultVal п 159 assertStackIs(stk1, "33"); testDupWithOneVal( 160  $stk1 = stack("123")$ ; testDupWithTwoVal( 161  $stk1.dup()$ 162 assertStackTs(stk1. "1123"):  $\equiv$   $|$  hinu  $\cdot$   $\cap$  haternated tract

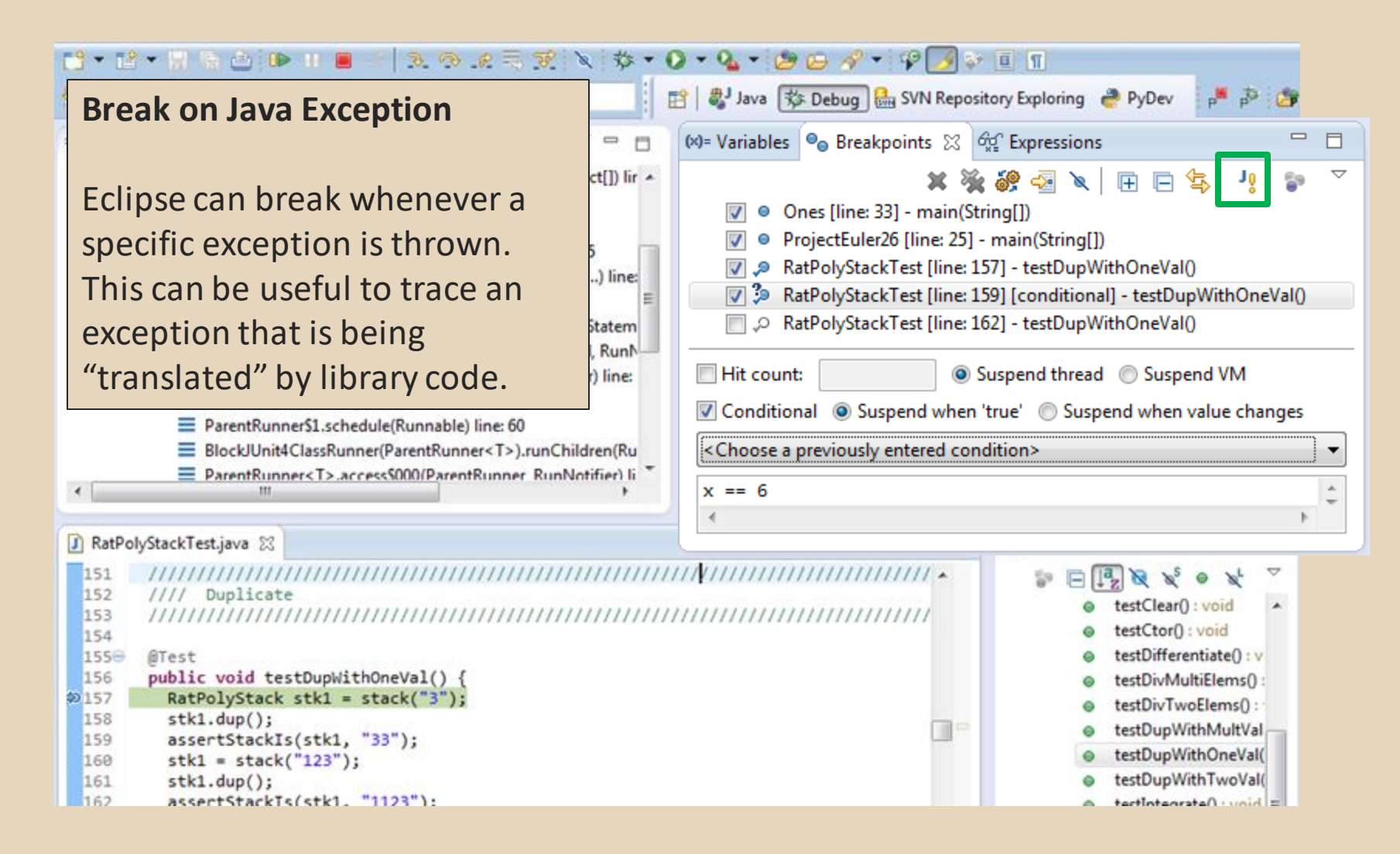

#### **Expressions Window**

Used to show the results of custom expressions you provide, and can change any time.

Not shown by default but highly recommended.

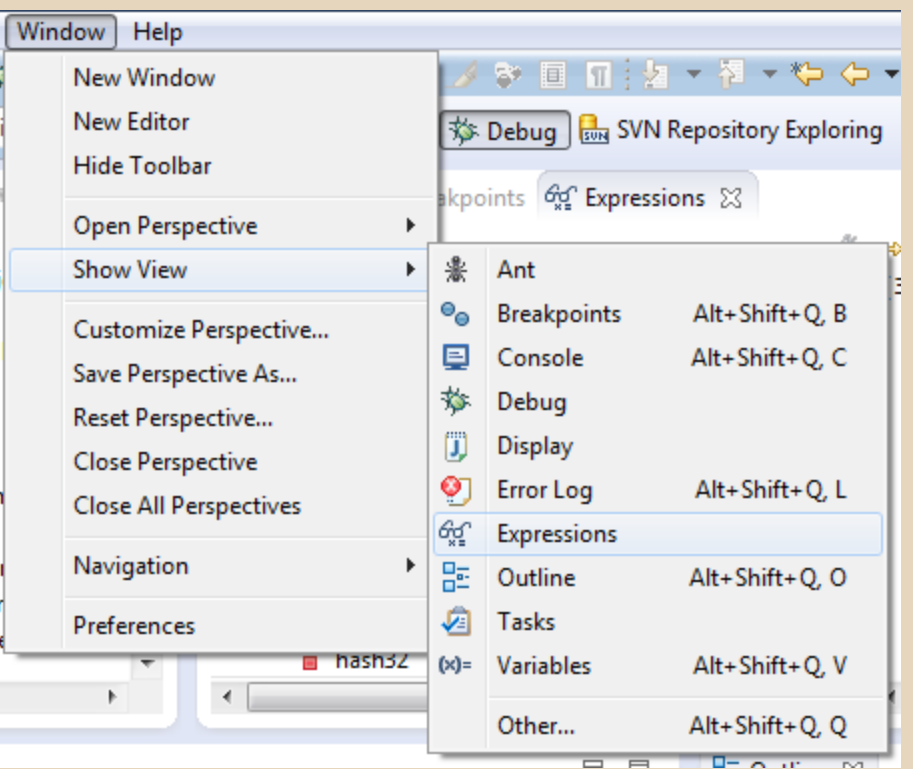

#### **Expressions Window**

Used to show the results of custom expressions you provide, and can change any time.

Resolves variables, allows method calls, even arbitrary statements  $"2+2"$ 

Beware method calls that mutate program state – e.g. stk1.clear() or in.nextLine() – these take effect immediately

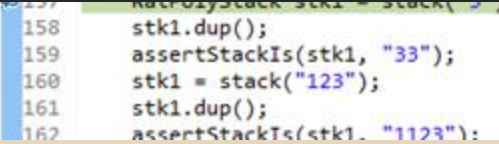

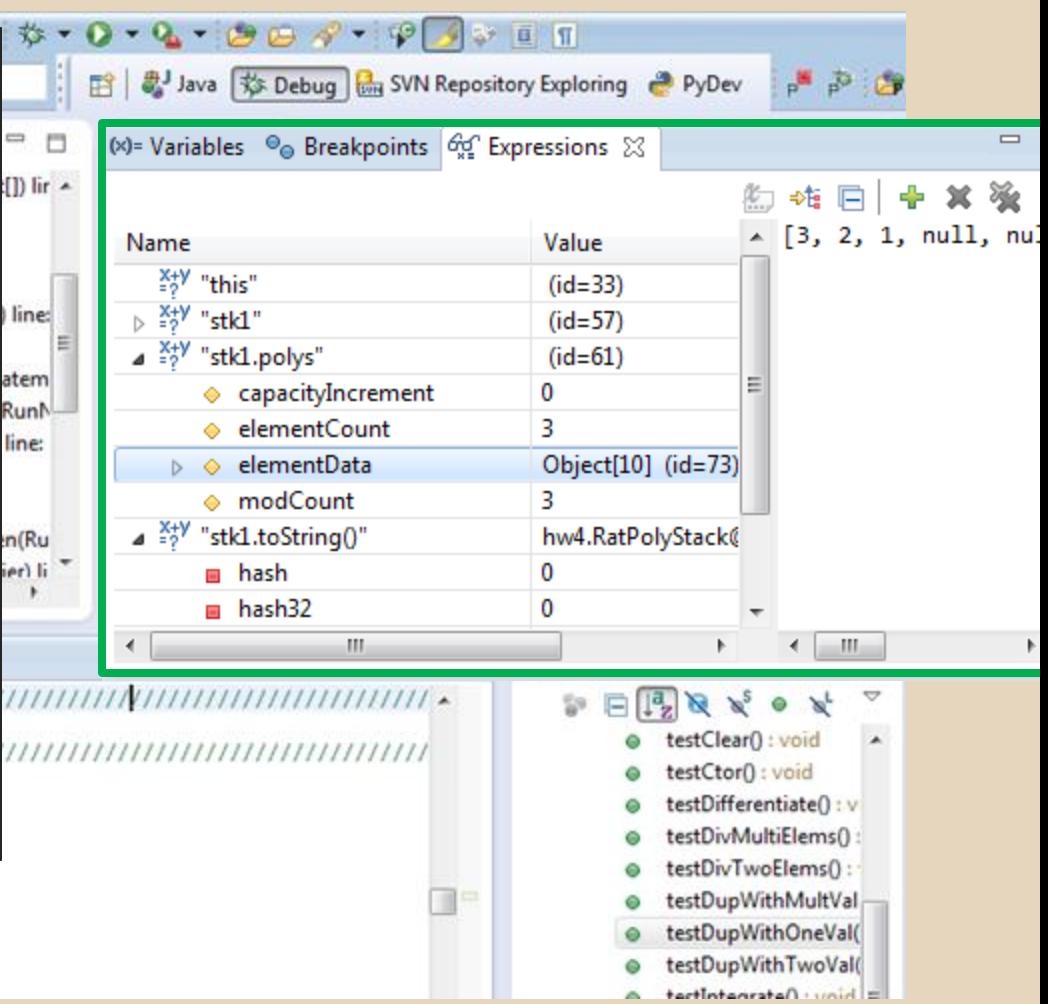

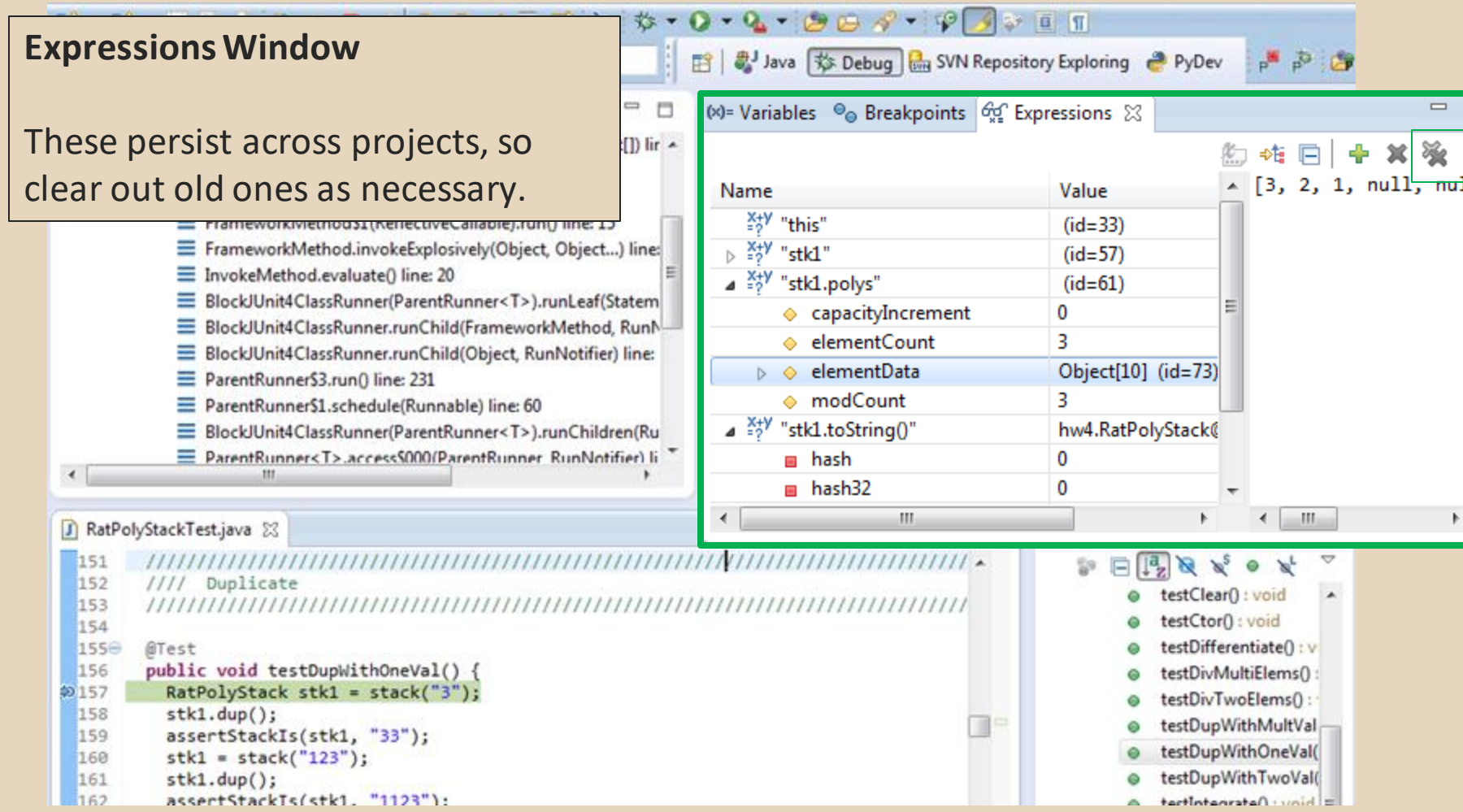